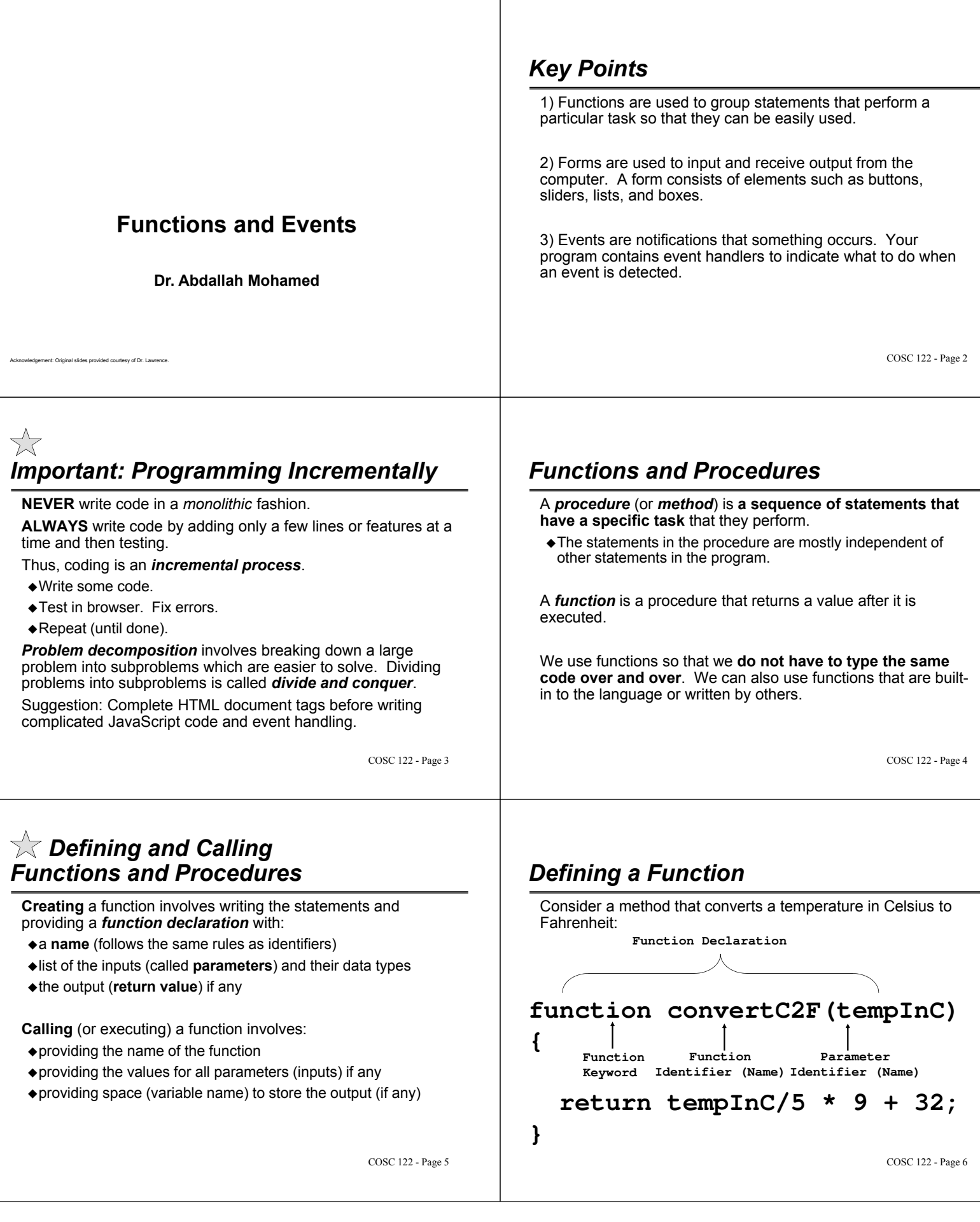

### *Creating a Function*

}

*Question:* This function is supposed to take two numbers as input and return their sum. What is wrong with it?

> function addTwoNum(num1) { var result =  $num1 + num2$ ;

- **A)** The two numbers are not added together.
- **B)** The result of the addition is not returned back.
- **C)** Only one number to add is passed into the function.
- **D)** The name of the function is not correct.

COSC 122 - Page 7

### *Creating a Function (2)*

COSC 122 - Page 8 **Question:** We want to create a function that multiplies two numbers together. Which of these functions is correct? **A) B) C) D)** multTwoNum(num1, num2) { return num1 \* num2; } function multTwoNum(num1, num2, num3){ return num1 \* n2; } function multTwoNum(num1, num2) { var result =  $num1 * num2;$ } function multTwoNum(num1, num2) { return num1 \* num2; }

### *Example: Calling Convert Function*

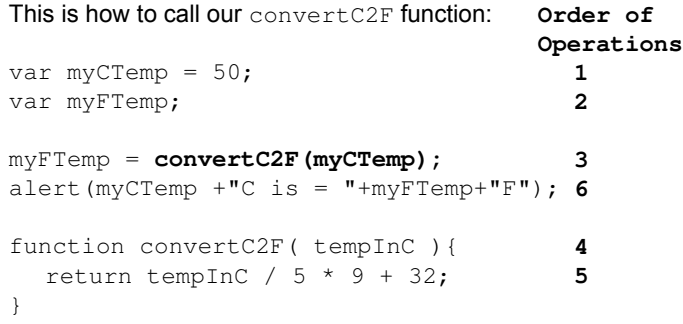

What happens if we move the function convertC2F to the top of the code?

COSC 122 - Page 9

# *Functions and Procedures Notes*

- When declaring a function, you must put the parenthesis "**()**" after the name even if the function has no parameters. ◆If a function returns nothing, you can just say "return;".
- *Parameter* is the term used for input when viewing from inside the function (function's perspective). *Argument* is the term used for input when viewing from outside the function.
- Functions are declared only once, but can be called as many times as you want.
- Execution of the method halts at the return statement and any value in the statement is passed back to the caller.
- You may have multiple return statements in a method, but only one will ever be executed for a given execution.

COSC 122 - Page 10

### *Functions*

*Question:* What is the output of this code?

var num=9;

var result = doubleNum(num); document.write(result);

function doubleNum(n) { return n\*2; }

**A)** nothing

**B)** error **C)** 9 **D)** 18

## *Functions (2)*

#### *Question:* What is the output of this code?

```
COSC 122 - Page 11
                                                                                     COSC 122 - Page 12
                            A) error
                            B) 3
                            C) -3D) 0
                                           function subtractNum(a, b) {
                                              return a-b; }
                                           var x=5, y=8;
                                           var result = subtractNum(x, y);
                                           result = result + subtractNum(y,x);
document.write(result);
```
# *Functions (3)*

### COSC 122 - Page 13 *Question:* What is the output of this code? **A)** 36 **B)** 18 **C)** 9 **D)** error var num=9; var result = doubleNum(doubleNum(num)); document.write(result); function doubleNum(n) { return n\*2; }

# *Functions (4)*

#### *Question:* What is the output of this code?

```
function evenOrOdd(n)<br>{ if (n % 2 == 0) {<br>return "even";
     }
    else {
         return "odd"; 
    }
}<br>var num = 10;<br>document.write(evenOrOdd(11));
document.write(evenOrOdd(num));
```

```
A) oddodd
```

```
B) oddeven
```

```
C) evenodd
```

```
D) eveneven
```
COSC 122 - Page 14

# *Built-In Functions*

JavaScript has many built-in functions that you can use. These methods are grouped into objects.

An *object* is a related group of code and data.

(Some of the) pre-defined objects in JavaScript:

- Array
- $\triangle$ Date
- $\triangle$ Math

 $\Rightarrow$  Functions: abs(x), floor(x), min(x,y), max(x,y), random(), sqrt(x)

- Number
- ◆ String
	- -Functions:

substring(start, end) - start is first character index, end is last index (not inc.)

charAt(index) - character at particular location in string (starting at 0)

COSC 122 - Page 15 • Others: toUpperCase(st), toLowerCase(st)  $\frac{COSC 122 - Page 15}{COSC 122 - Page 16}$ 

# *Advanced: Calling Object Methods*

A method is called on an object by supplying an object instance and the name and arguments to the method. Syntax:

*objectInstance*.*methodName*(*arguments*) Remember:

- Each object has its own methods that it can perform.
- Each object has its own area of memory storing its data.

Tricky: A String object may be created for us automatically, so we do not always have to create String objects. We use the already created Math object for math functions.

# *Practice Questions: Functions*

1) Write a function that returns the sum of three numbers.

2) Write a function that returns the largest of two numbers.

3) Write a function that writes out the numbers from 1 to N where N is its input parameter.

4) Write a function that determines leap years:

function isLeapYear(year)

A leap year is a year divisible by 4, except years divisible by 100 and not by 400. (i.e. 1900 is not a leap year, 2000 is.)

For each function, provide a sample function call.  $_{\rm{COSC\ 122\text{-}Page\ 18}}$ 

COSC 122 - Page 17

# *Built-in Function Example*

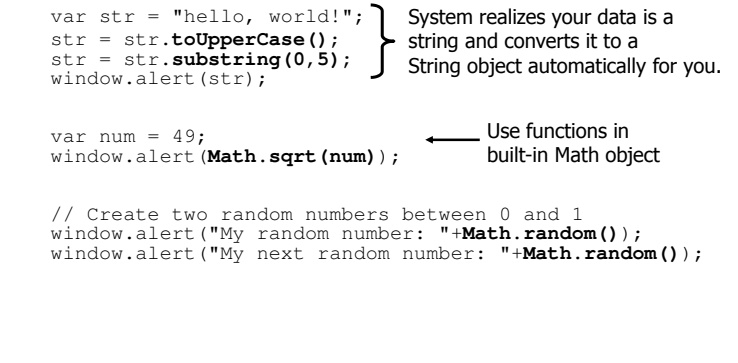

### *Input Forms*

A *form* is an input page that contains controls such as buttons, lists, and boxes that allow the user to input information.

Below is an example form that we will create using HTML:

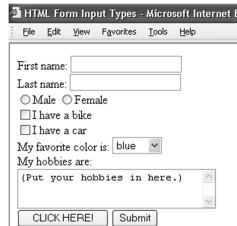

COSC 122 - Page 19

### *HTML Forms*

A *form* is created in HTML using a **form** tag and **input** tags (one for each input control).

Below is a login form with user id and password boxes:

**<form name="MyForm" method="post" action="validateLogin.html">** User id: <input type="text" name="username" size="8"/><br/>br/> Password: <input type="password" name="password" size="8"/><br/> **<input class="submit" type="submit" name="Sub" value="Log In"/> </form>**

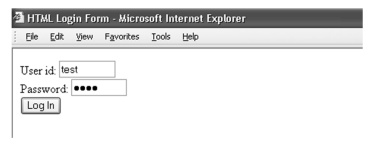

COSC 122 - Page 20

COSC 122 - Page 24

### *HTML Input Types*

An *input type* is a control that allows the user to communicate information with the computer.

An input control is specified using the **input** tag. The other key attributes are a **type** and a **name** for the control.

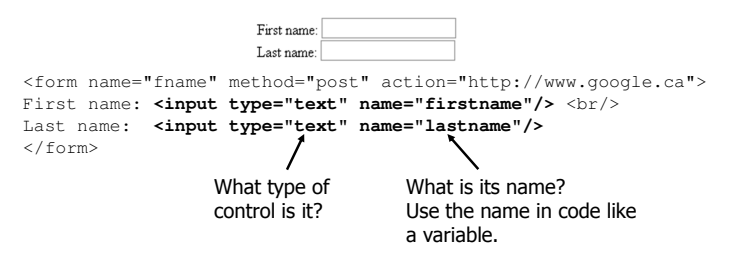

COSC 122 - Page 21

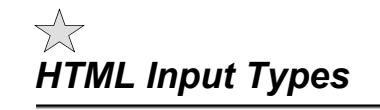

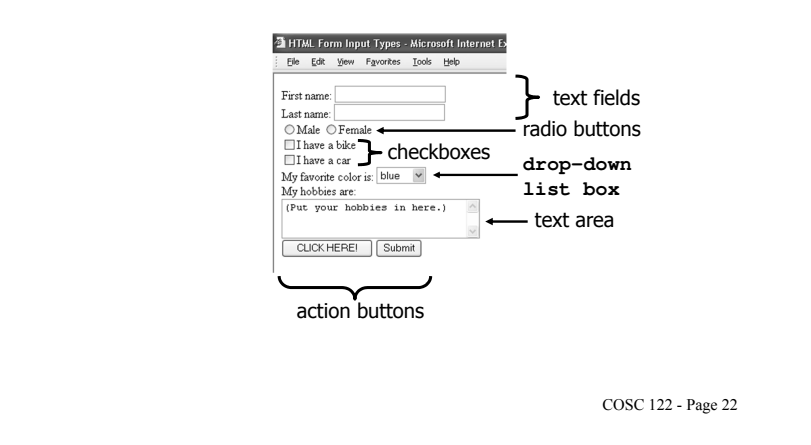

## *HTML Input Types (2)*

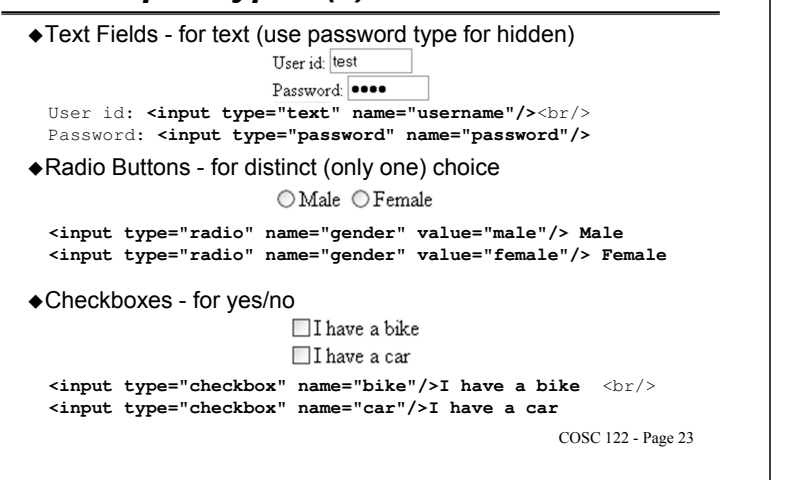

## *HTML List*

A drop-down list is created in HTML by using the **select** tag and an **option** tag for each item in the list.

Each item in the list has a display text label and a value.

```
<select name="colors">
 <option value="R">red</option>
 <option value="B" selected="selected">blue</option>
 <option value="Y">yellow</option>
 <option value="G">green</option>
                                                              blue
                                                                      \overline{\phantom{a}}</select>red
                                                              blue
                                                              yellow
Notes:
                                                              green
    \Rightarrow selected attribute indicates the list item is selected.
    \Rightarrow Depending on the list, multiple items may be selected at the same time.
```
-size attribute of SELECT tag indicates how many items are visible.

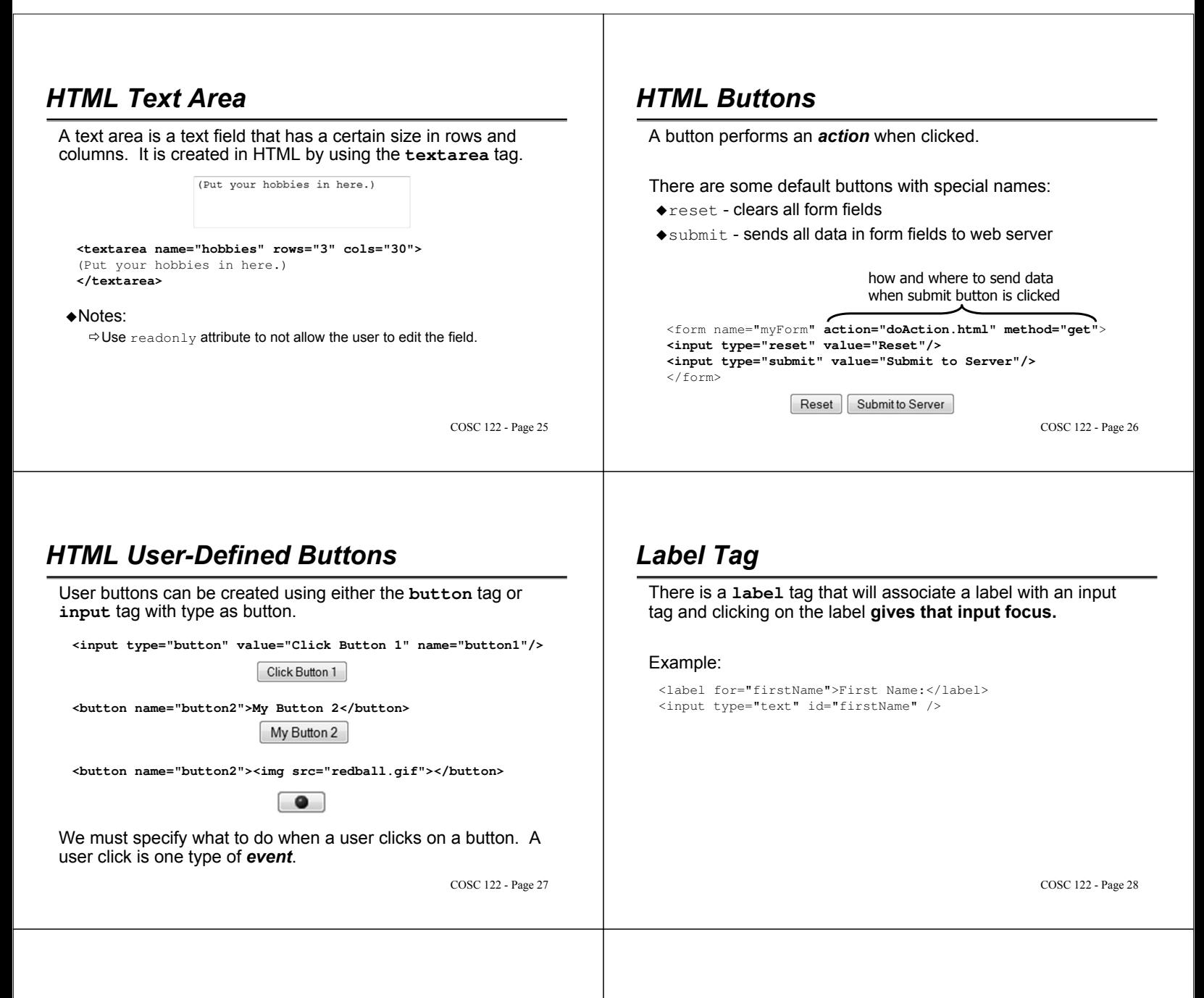

### *File Input (Browse for file button)*

There is a **input** type called **file** that will create a text field and button to allow user to select a file on their computer.

#### Example:

<input type="file" id="fileselect" /> Choose File | HTMLFormInput.html  $|z|$ Metwork<br>System Folder SeareCRT 5.1 34 Changes<br>
Fit Colder  $\fbox{ \begin{tabular}{|c|c|} \hline \quad & \quad & \quad & \quad & \quad \\ \hline \quad & \quad & \quad & \quad & \quad \\ \hline \quad & \quad & \quad & \quad & \quad \\ \hline \quad & \quad & \quad & \quad & \quad \\ \hline \end{tabular} }$ DE Unity Pape  $\overline{\prod_{\ell\in\mathcal{M}}\mathsf{rel}_{\ell}}$  $\begin{tabular}{|c|c|} \hline \quad & method \\ \hline \quad & method \\ \hline \end{tabular}$  $\begin{picture}(120,10) \put(0,0){\line(1,0){10}} \put(10,0){\line(1,0){10}} \put(10,0){\line(1,0){10}} \put(10,0){\line(1,0){10}} \put(10,0){\line(1,0){10}} \put(10,0){\line(1,0){10}} \put(10,0){\line(1,0){10}} \put(10,0){\line(1,0){10}} \put(10,0){\line(1,0){10}} \put(10,0){\line(1,0){10}} \put(10,0){\line(1,0){10}} \put(10,0){\line($ GRU Fapes  $\begin{tabular}{|l|l|} \hline & A1 file & \\ \hline \hline \multicolumn{1}{|c|}{Open} & $\blacktriangleright$ \end{tabular}$ COSC 122 - Page 29

### *HTML Inputs*

*Question:* A form has three radio buttons on it in a group (all have the same name). How many radio buttons can the user select of the three? (Select *one* of the correct answers.)

- **A)** 0
- **B)** 1
- **C)** 2
- **D)** 3

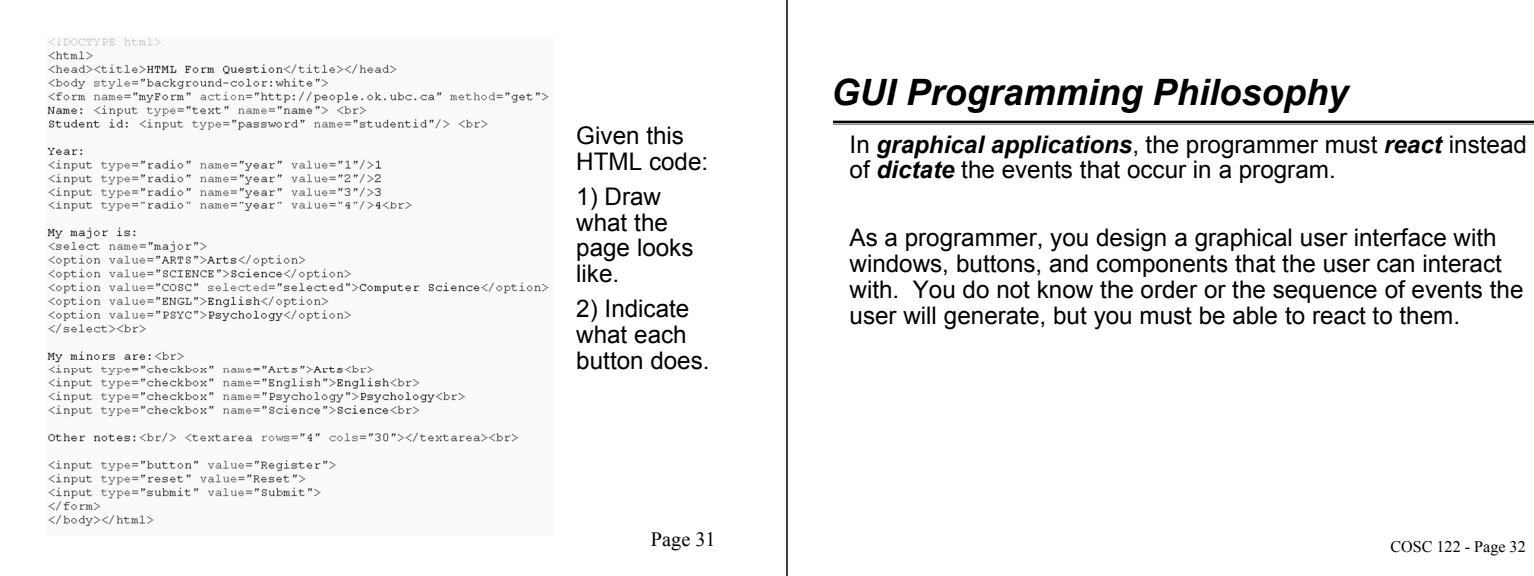

# *Events and Event Handling Overview*

An *event* is a notification to your program that something has occurred.

- For graphical events (mouse click, data entry), the browser notifies your program that an event occurred.
	- -There are different *kinds* of events such as keyboard events, mouse click events, mouse movement events, etc.

An *event handler* is part of your program that is responsible for "listening" for event notifications and handling them properly.

An *event source* is the user interface component that generated the event.

- A button, a window, and scrollbars are all event sources.
- The event source is **NOT** the user, the mouse, or the keyboard.

COSC 122 - Page 33

# *HTML Input Element Events (2)*

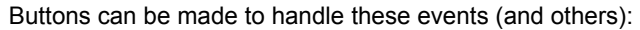

- $\bullet$  onclick occurs when button is clicked
- ondblclick button is double-clicked
- onmouseover mouse pointer passed over button

#### Common events for text fields and areas:

onkeypress - key has been pressed on the keyboard

#### For all form elements:

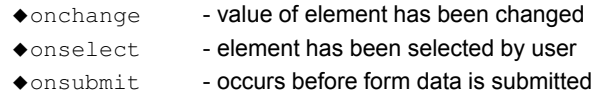

COSC 122 - Page 35

# *HTML Input Element Events*

Form elements in HTML can be made to listen and perform actions when events occur. The type of event that can be detected depends on the input type.

When you declare the form element, you can also provide:

- the *events* that you are interested in
- the *actions* (code functions) that should be run when the event occurs

Example: A button that pops up a window when clicked:

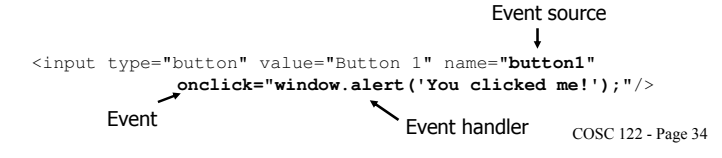

# *HTML Event Example*

Below is an example of a form that detects and alters its appearance using HTML events:

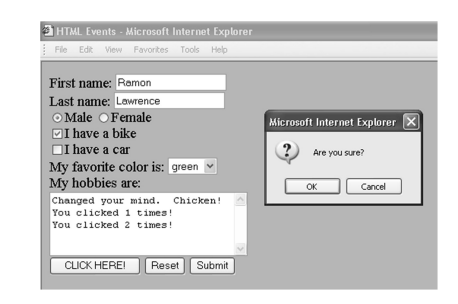

# *HTML Event Code*

COSC 122 - Page 37  $<$ h $+$ ml $>$ <head><title>HTML Events</title></head> <body style="background-color:white"> <form name="myForm" action="doAction.html" method="get" **onsubmit="formSubmit()"**> First name: <input type="text" name="firstname" **onkeypress="keyPress(event)"**> <br> Keypress events Last name: <input type="text" name="lastname" **onkeypress="return noNumbers(event)**"> <br> <input type="radio" name="sex" value="male" **onclick="changeFontUp()"**>Male <input type="radio" name="sex" value="female" **onclick="changeFontDown()"**>Female<br> <input type="checkbox" name="bike" **onclick="noCar()"**>I have a bike<br> <input type="checkbox" name="car" **onclick="checkCar(this)"**>I have a car<br> OnClick events

# *HTML Event Code (2)*

COSC 122 - Page 38 My favorite color is: <select name="colors" **onchange="changeColor(this)"**> onChange event <option value="red">red</option> <option value="blue" selected="selected">blue</option> <option value="yellow">yellow</option> <option value="green">green</option> </select><br> My hobbies are:<br> <textarea rows="5" cols="30" name="ta"> </textarea><br> <input type="button" value="CLICK HERE!" **onclick="count++; myForm.ta.value=myForm.ta.value+'You clicked '+count+' times!\n';"**> <input type="reset" value="Reset" **onclick="return confirm('Are you sure?');"**/> <input type="submit" value="Submit" name="submitButton" **onmouseover="overSubmit()" onmouseout="offSubmit()"**> </form> Mouse moves over and off events.

*HTML Event Code (3)*

<script type="text/javascript">

**var count=0; // Global variable** function formSubmit() window.alert("You are trying to submit the form!"); } function getKey(ev) // Handles differences between IE and other browsers var keyVal; if (window.event) // IE keyVal = ev.keyCode; else if (e.which) // Netscape/Firefox/Opera keyVal = ev.which; return keyVal; } function keyPress(ev) { window.alert("You pressed: "+String.fromCharCode(getKey(ev))); }

COSC 122 - Page 39

# *HTML Event Code (4)*

COSC 122 - Page 40 function noNumbers(ev) { var keyVal = getKey(ev); if (keyVal >=  $48$  && keyVal <= 57) // Key pressed is a number return false; } function changeFontUp() { **document.body.style.fontSize="120%";** } function changeFontDown() { **document.body.style.fontSize="80%";** } text in document. function changeColor(el) { **document.body.style.backgroundColor = el.value;** } Change background function checkCar(el) { if (**el.checked**) window.alert('Get some exercise! Ride a bike!'); else window.alert("You didn't need a car anyways!"); } Changes font size of all color of document.

# *HTML Event Code (5)*

function overSubmit() { **myForm.ta.value = "Time to submit the form, eh?";**} function offSubmit() { **myForm.ta.value = "Changed your mind. Chicken!";**} function noCar() { if (**myForm.car.checked && myForm.bike.checked**) { **myForm.car.checked = false; myForm.ta.value = "Sold the car to get the bike.";** } } </script> </body>  $<$ /html> myForm (form) has a text area called ta with a property value A checkbox has a checked property.

COSC 122 - Page 41

# *Advanced: HTML Document Objects*

Your JavaScript program has access to all parts (called *objects*) of your HTML document.

The entire document is represented by a **document** object.

- You can change foreground and background colors using it.
- When you name your document parts (such as forms and inputs), you can later refer to and change the properties of these elements using your JavaScript code.

A *property* is information about an object.

- $\blacklozenge$  Properties include value, name, and  $type$ . Other properties depend on the type of object.
- To change a property value using assignment, provide the name of the object then "." then the property name.

**Watch for:** The keyword "**this**" refers to the current object and its properties.

### *Advanced: How are HTML pages created?*

1) An HTML page can be created once (*statically*) and saved on a server. Every request for the page returns it exactly as it was originally created.

2) An HTML page can be produced *dynamically* by program code running on the server.

The server-side code can access databases, run functions, or change the appearance or function of the page in response to user input and preferences.

### *Advanced: When is JavaScript code executed?*

JavaScript code is executed:

- $\triangle$ 1) While the page is being loaded
	- -A browser builds a page by reading through the HTML file, figuring out all tags and preparing to build page.
	- -Then, it removes JavaScript tags and all text between them, and does whatever the JavaScript tells it to do.
	- $\Leftrightarrow$  Example: We have used document. write () to tell the browser to put text into the HTML document.
- 2) Interactively after the page is displayed (most common).
	- -Example: HTML elements (such as buttons) may have events associated with them that run JavaScript code.

COSC 122 - Page 44

### *Aside: New Windows*

It is easy to open up a new browser window in JavaScript.

Use the **window.open()** method and provide the file URL.

<input type="button" value="Open a Window" onclick="**window.open('HTMLCalculator.html', 'calcName', 'resizable=yes');**"> **File URL Window name resizable?**

COSC 122 - Page 45

COSC 122 - Page 43

# *Event Names*

*Question:* Find the names of the three types of events below. Select the appropriate order of event names.

- happen when the mouse is clicked
- happen when a key is pressed
- happen when the mouse passes over something
- **A)** onmouseclick, onkeypress, onmouseover
- **B)** onclick, onkeyboardpress, onmouseout
- **C)** onmouseclick, onkeyboardpress, onmouseover
- **D)** onclick, onkeypress, onmouseover

COSC 122 - Page 47

### *Events*

*Question:* What is the event, event source, and event handler in this code?

<input type="button" value="Button 1" name="button1" **onclick="doButtonClick()"**>

**A)** event – button, event source – button, event handler onclick

**B)** event – onclick, event source – the mouse, event handler - onclick

**C)** event – onclick, event source – button, event handler – doButtonClick()

**D)** event – onclick, event source – button1, event handler doButtonClick()

COSC 122 - Page 46

### *Events*

*Question:* Philosophical challenge: If an event occurs but there is no code to handle it, did it actually happen?

Example: You click on a button and see nothing change. Did something happen?

**A)** Yes, the event happened, but it was ignored by the operating system.

**B)** Yes, the event happened, but it was ignored by our program.

**C)** No, the event did not happen because our program was not listening for it.

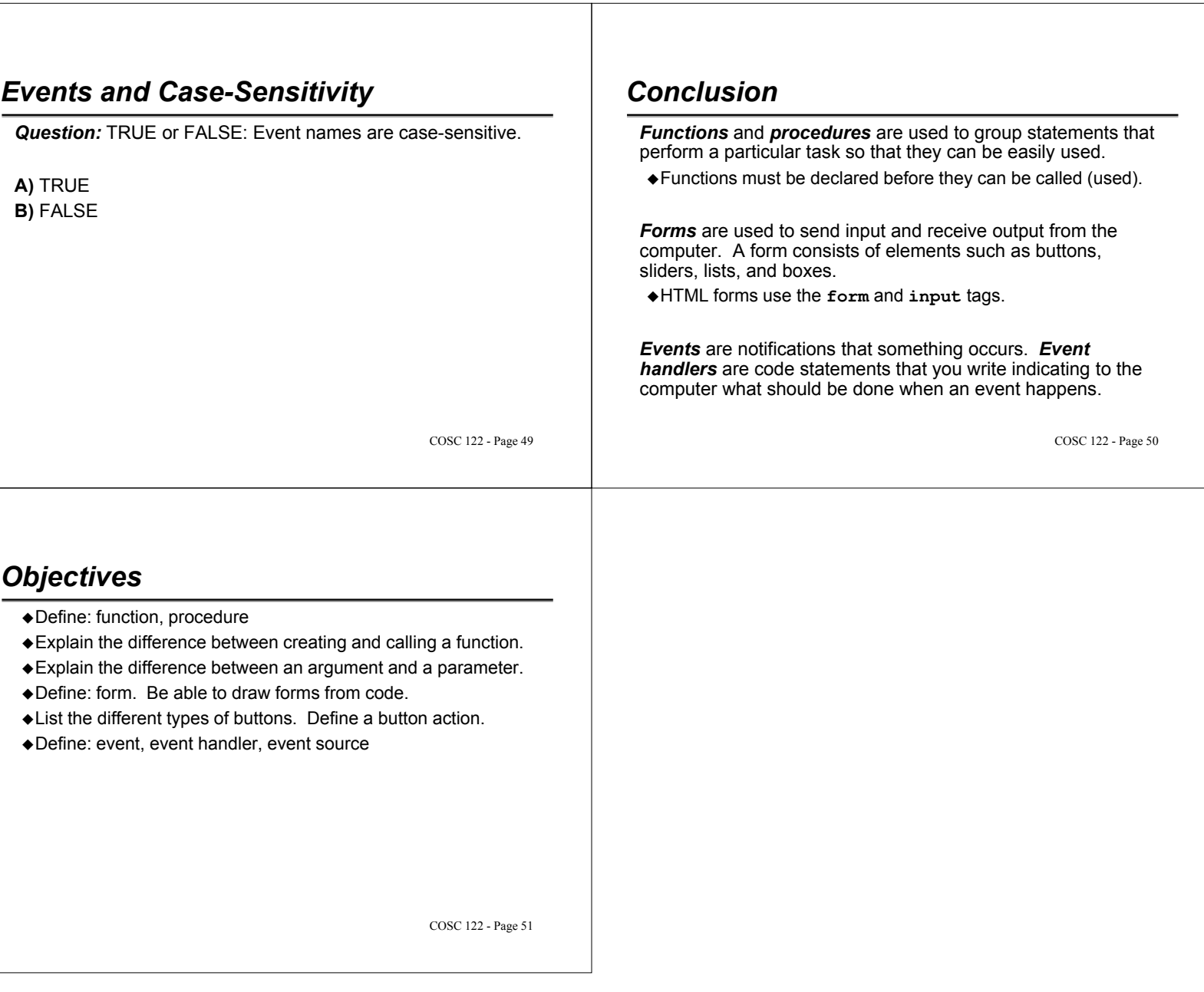